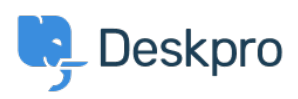

[知识库](https://support.deskpro.com/zh-CN/kb) > [Deskpro Legacy](https://support.deskpro.com/zh-CN/kb/deskpro-legacy) > [How do I disable keyboard shortcuts?](https://support.deskpro.com/zh-CN/kb/articles/how-do-i-disable-keyboard-shortcuts)

How do I disable keyboard shortcuts? Ben Henley - 2023-08-31 - [Comments \(0\)](#page--1-0) - [Deskpro Legacy](https://support.deskpro.com/zh-CN/kb/deskpro-legacy)

If you don't want the agent interface keyboard shortcuts (e.g. pressing T opens a new ticket if you are not typing into a text entry area), go to Admin > Agents > Settings and uncheck **Enable Keyboard Shortcuts** near the bottom to turn off shortcuts for all agents.

 $\pmb{\times}$